# サービスポータルを

## ご利用の前に必ずお読みください

第 2 版 2021 年 6 月 3 日 株式会社ソリトンシステムズ

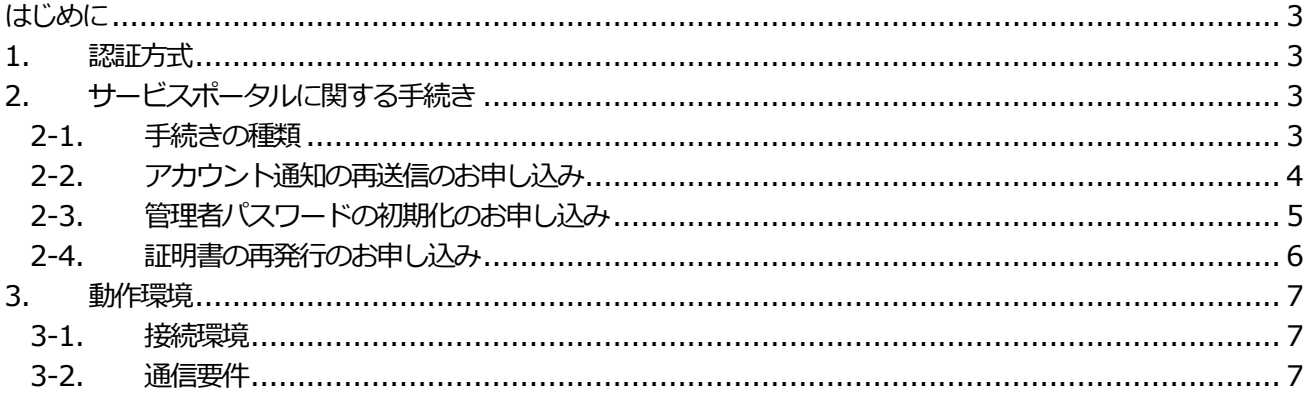

<span id="page-2-0"></span>はじめに

本文書では、当社クラウドサービスの管理者向けSoliton Cloud Service Login Portal(以下、サービスポ ータル)を利用するにあたっての手続きと動作環境について説明します。

<span id="page-2-1"></span>1. 認証方式

サービスポータルへログインする時にID+パスワードに加えてクライアント証明書による認証を行います。 クライアント証明書認証により、サービスポータルへ接続するデバイスを限定します。

※証明書がインストールされていないデバイスからは、正しい ID+パスワードを入力してもサービスポータ ルを利用することができません

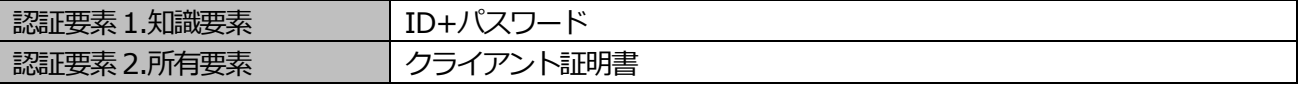

- <span id="page-2-2"></span>2. サービスポータルに関する手続き
- <span id="page-2-3"></span>2-1. 手続きの種類

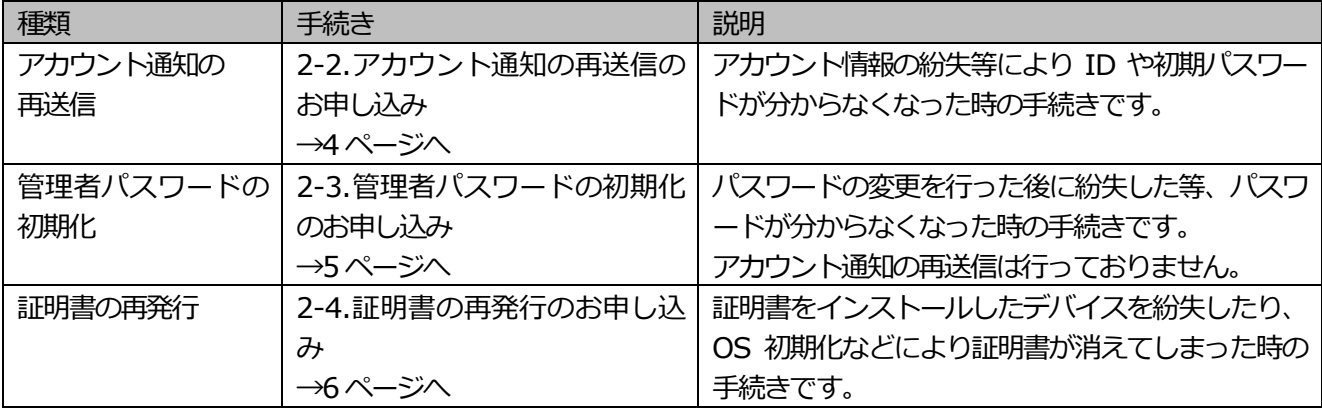

<span id="page-3-0"></span>2-2. アカウント通知の再送信のお申し込み 手続きの流れは、以下の通りです。

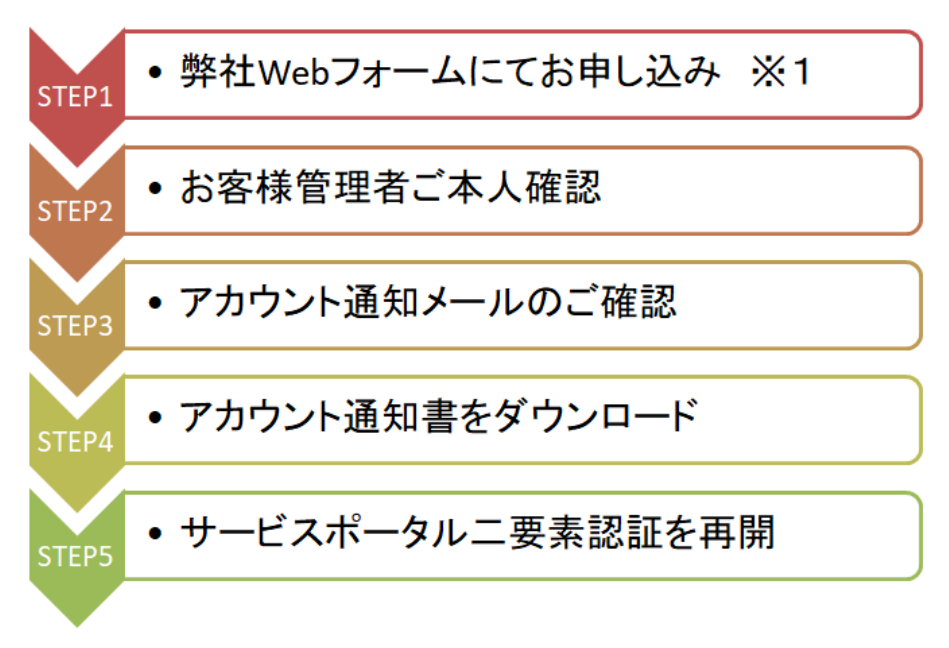

※アカウント通知の再送信手続きは、お客様管理者ご本人様からのみ可能です。 ※クラウドサービスサポートにて受付後、1~3 営業日を目途に対応します。 ※お申し込み後に、当社より STEP2 のアカウント通知メールを送付します。 ※STEP3 以降の手順については、STEP2 のアカウント通知メールの案内に沿ってご対応ください。

[STEP1 のお申し込み方法]

「サポートID」をご用意頂き、下記の Web フォームにて「各種お手続き (アカウント/証明書の照会・変更) 1 - [アカウント通知の再送信]を選択し、その他フォームの案内に沿って必要事項を入力してください。 Web フォーム:https://www.soliton.co.jp/support/contact/cloud/

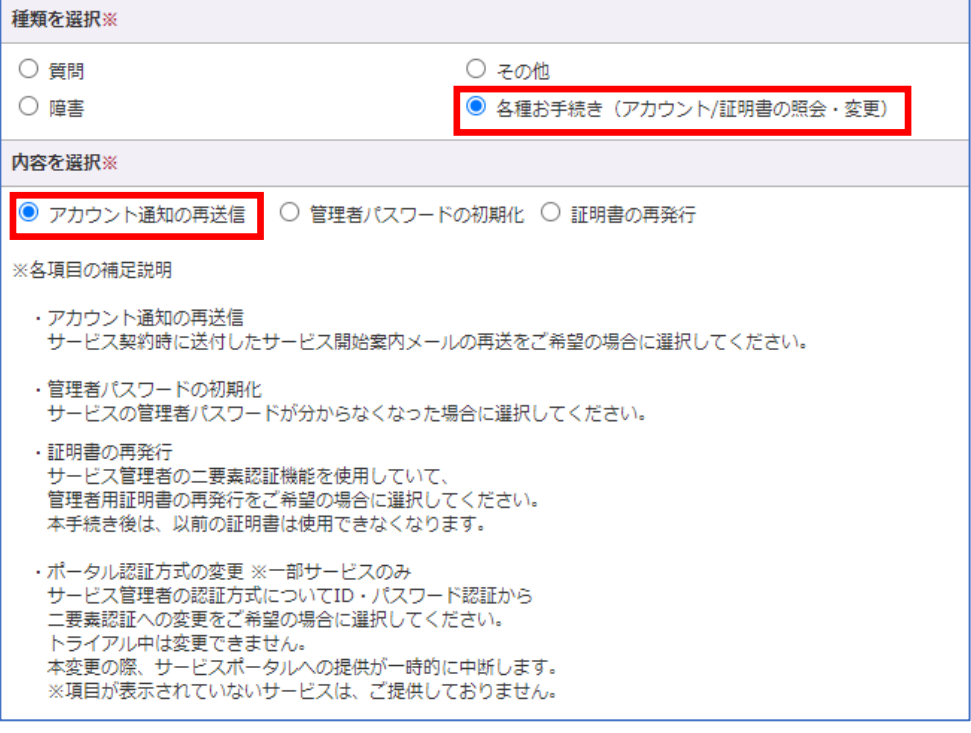

<span id="page-4-0"></span>2-3. 管理者パスワードの初期化のお申し込み 手続きの流れは、以下の通りです。

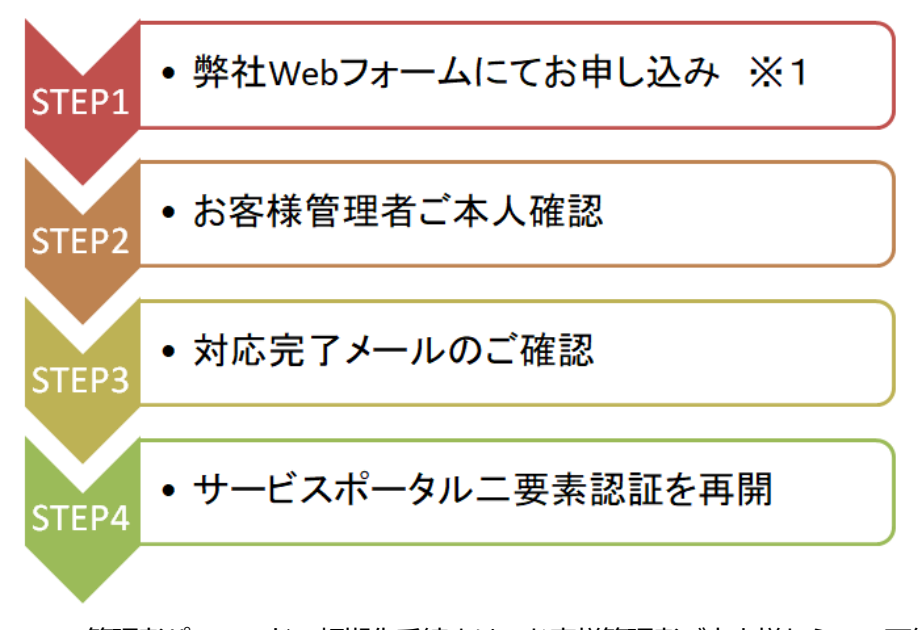

※管理者パスワードの初期化手続きは、お客様管理者ご本人様からのみ可能です。 ※クラウドサービスサポートにて受付後、1~3 営業日を目途に対応します。 ※お申し込み後に、当社よりSTEP2 の対応完了メールを送付します。 ※STEP3 以降の手順については、サービス開始時のアカウント通知メールの案内に沿ってご対応ください。

[STEP1 のお申し込み方法]

「サポートID」をご用意頂き、下記の Web フォームにて「各種お手続き (アカウント/証明書の照会・変更) 1 - 「管理者パスワードの初期化]を選択し、その他フォームの案内に沿って必要事項を入力してください。 Web フォーム:https://www.soliton.co.jp/support/contact/cloud/

5

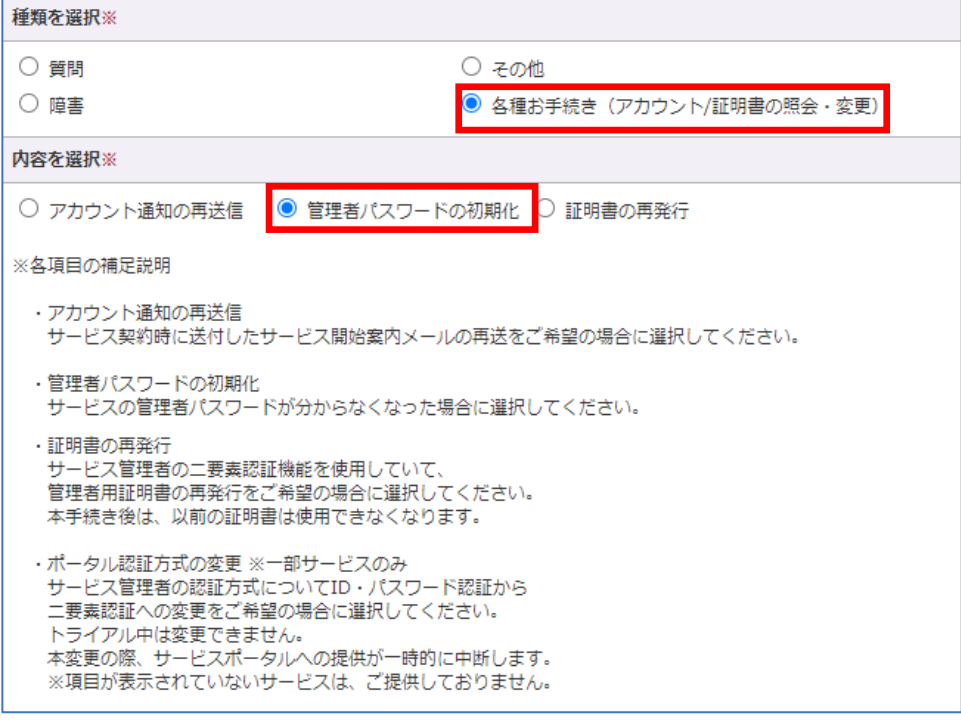

#### <span id="page-5-0"></span>2-4. 証明書の再発行のお申し込み

手続きの流れは、以下の通りです。

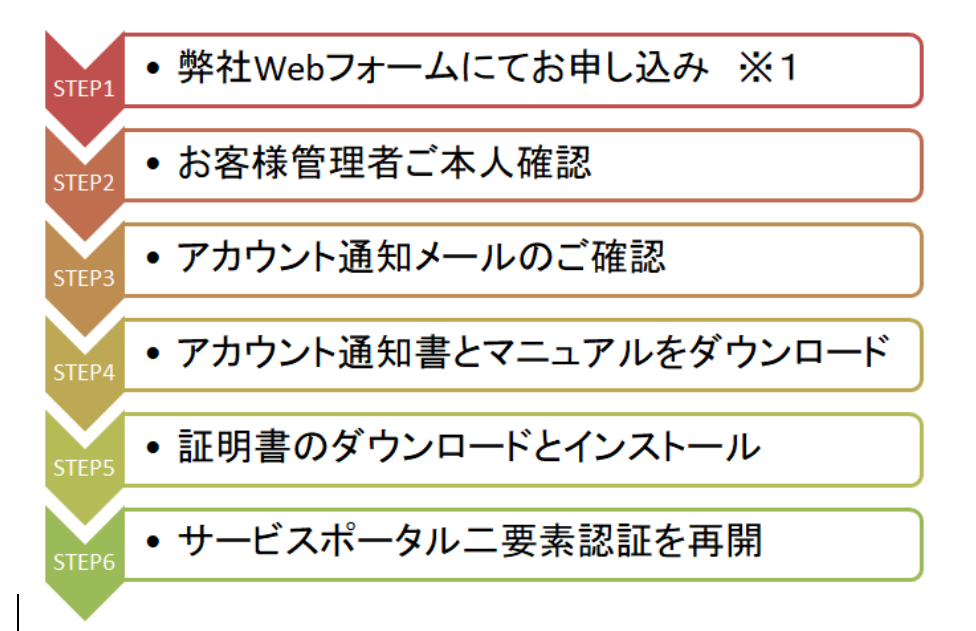

※証明書の再発行手続きは、お客様管理者ご本人様からのみ可能です。 ※クラウドサービスサポートにて受付後、1~3 営業日を目途に対応します。 ※お申し込み後に、当社より STEP2 のアカウント通知メールを送付します。 ※STEP3 以降の手順については、STEP2 のアカウント通知メールの案内に沿ってご対応ください。

[STEP1 のお申し込み方法]

「サポートID」をご用意頂き、下記の Web フォームにて「各種お手続き (アカウント/証明書の照会・変更) 1 - [証明書の再発行]を選択し、その他フォームの案内に沿って必要事項を入力してください。 Web フォーム:https://www.soliton.co.jp/support/contact/cloud/

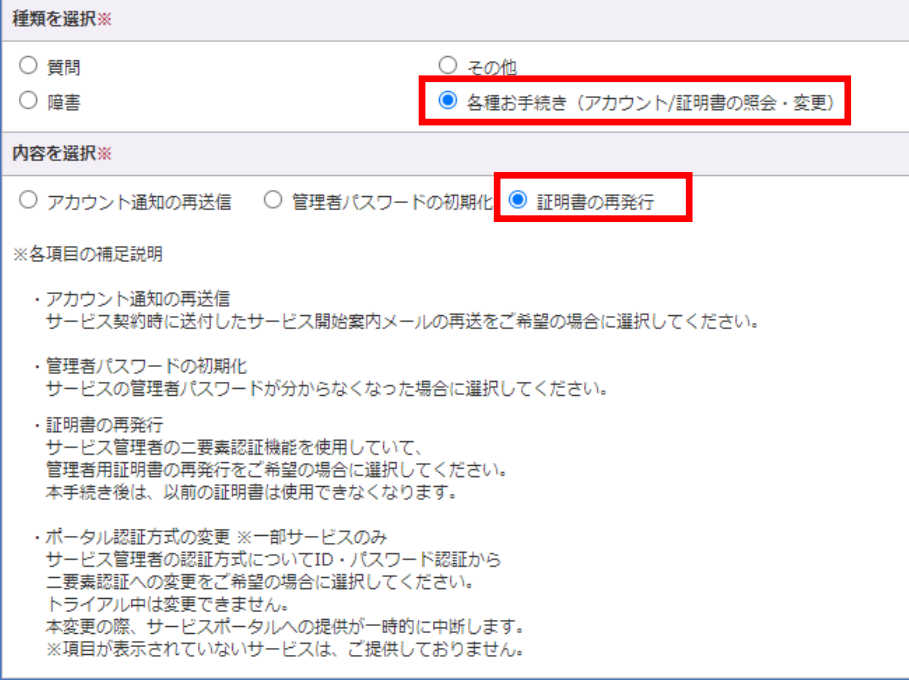

## <span id="page-6-0"></span>3. 動作環境

### <span id="page-6-1"></span>3-1. 接続環境

動作確認が取れている接続環境は、下記の通りです。

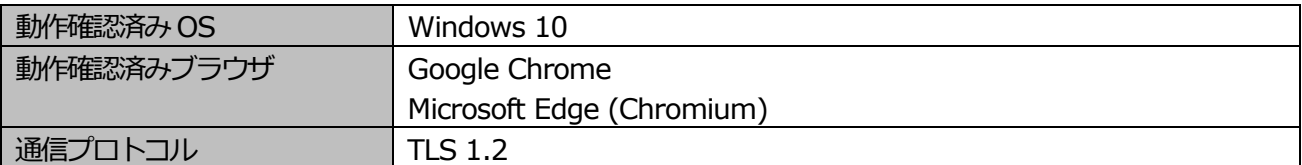

### [注意事項]

証明書のインストールには、デバイスの管理者権限が必要です。

証明書は、ユーザーストアへインストールする必要があります。

お客様固有の環境によっては、想定した動作とならない可能性があります。

例えば、SSL 復号化、プロキシ、URL フィルタなどのセキュリティ製品によって、クライアント証明書の認 証が行えない等の事象が発生する場合が御座います。必要に応じて、貴社環境のセキュリティ製品にて復号化 を除外する等の必要な設定を行ってください。

## <span id="page-6-2"></span>3-2. 通信要件

サービスポータル通信先のURL 及び、ポートは以下の通りです。

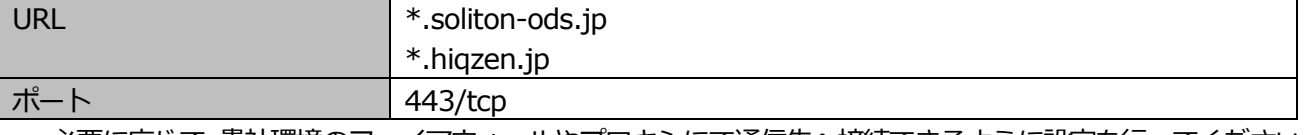

必要に応じて、貴社環境のファイアウォールやプロキシにて通信先へ接続できるように設定を行ってください。